# Atalhos do teclado no Mac OS X

#### **Resumo**

Saiba mais sobre atalhos de teclado comuns do Mac OS X. Um atalho de teclado é uma maneira de executar uma função no Mac OS X pressionando uma combinação de teclas do teclado.

## **Produtos Afetados**

Mac OS X 10.2, Mac OS X 10.3, Mac OS X 10.4, Mac OS X 10.5, Mac OS X 10.6, [OS X Lion](http://www.apple.com/br/support/lion)

Para usar um atalho de teclado ou uma combinação de teclas, pressione uma tecla modificadora juntamente com uma tecla de caractere. Por exemplo, pressionar a tecla Comando (a tecla com um símbolo %) e a tecla "c" ao mesmo tempo copia o elemento selecionado no momento (texto, gráficos etc.) para a Área de Transferência. Isso também é chamado de combinação (ou atalho de teclado) Comando + C.

A tecla modificadora faz parte de muitas combinações de teclas. A tecla modificadora altera a maneira como o Mac OS X interpreta as outras teclas pressionadas ou os cliques do mouse. Elas incluem: Comando, Controle, Opção, Maiúsculas, Fixar Maiúsculas e a tecla fn (quando o teclado apresenta essa tecla).

Veja a seguir os símbolos das teclas modificadoras nos menus do Mac OS X:

 $\ast$  (tecla Comando) - Em alguns teclados da Apple, essa tecla também tem um logotipo da Apple ( $\bullet$ ) (tecla Controle)

(tecla Opção) - "Alt" também pode ser exibido nessa tecla

(tecla Maiúsculas)

- (Fixar Maiúsculas) Alterna o uso de maiúsculas e minúsculas
- fn (tecla Função)

#### **Atalhos de teclado de inicialização**

Pressione a tecla ou combinação de teclas até que a função esperada ocorra/seja exibida (por exemplo, mantenha pressionada a tecla Opção durante a inicialização até que o Gerenciador de Inicialização seja exibido ou Maiúsculas até que "Inicialização Segura" seja exibida). **Dica:** Se uma função de inicialização não funcionar e você estiver usando um teclado de terceiros, conecte um teclado Apple e tente novamente.

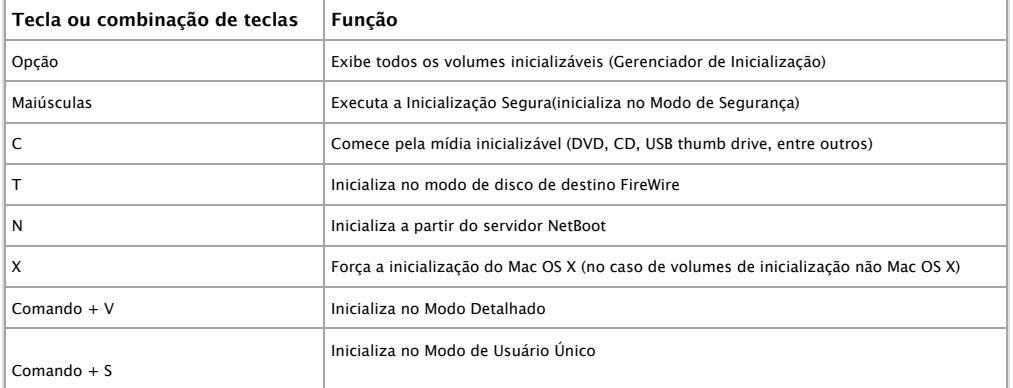

Consulte também: [Combinações de teclas de inicialização para Macs com processador Intel.](http://support.apple.com/kb/HT1533?viewlocale=pt_BR)

### **Atalhos de teclado do Finder**

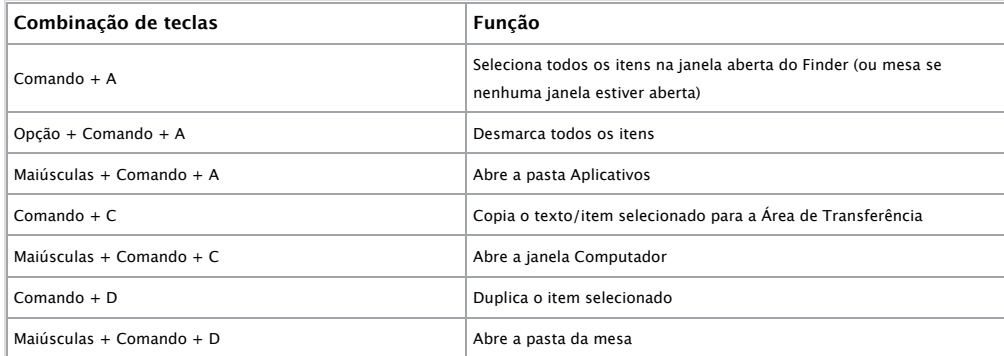

**Última Modificação:** 18 Junho, 2012 **Artigo:** HT1343 **RADAR:** 4246660 [Visualizações >](rdar://problems/4246660) **Visualizações:** 23875802

## Idiomas

Português (Brasil)  $\div$ 

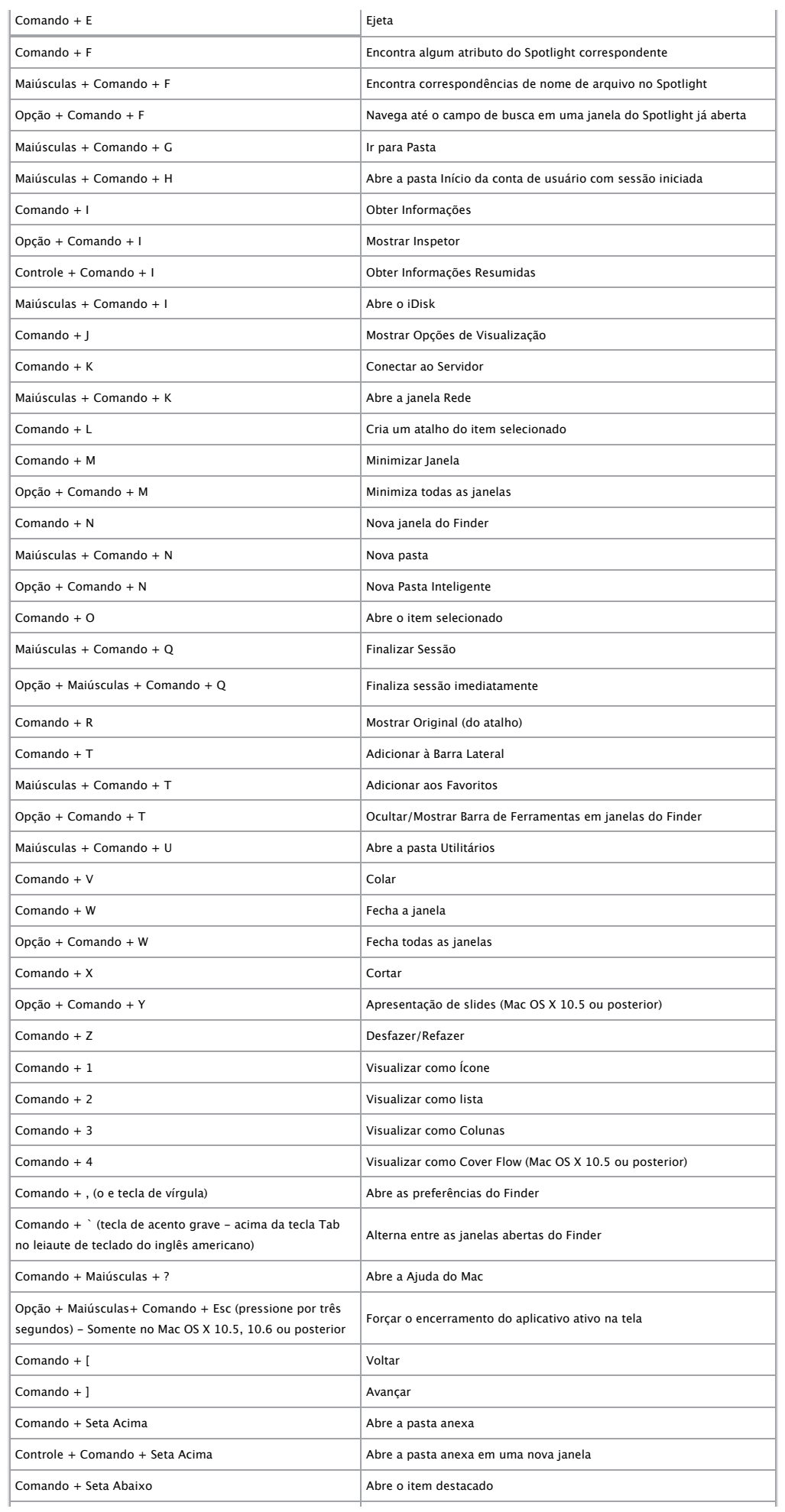

## Atalhos do teclado no Mac OS X 8/8/12 3:08 PM

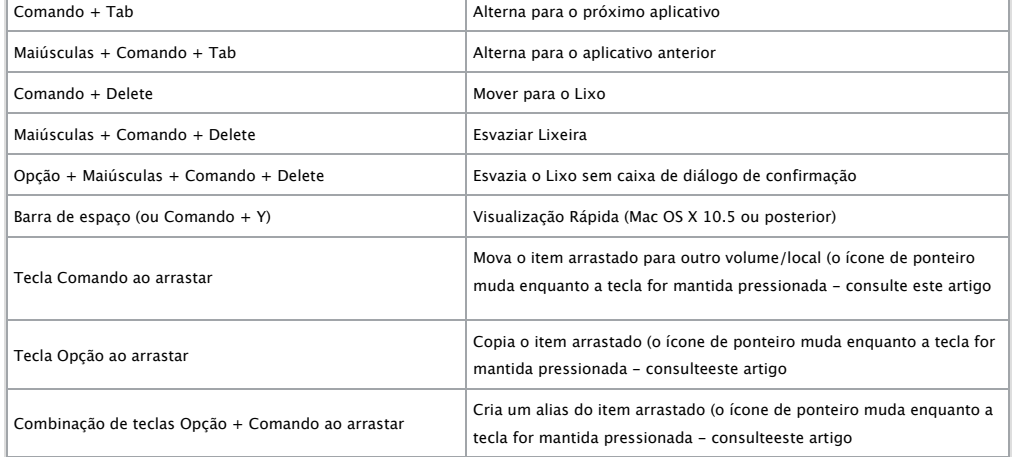

## **Aplicativos e outros comandos de teclado do Mac OS X**

**Nota:** Alguns aplicativos talvez não sejam compatíveis com todas as combinações de tecla de aplicativo a seguir.

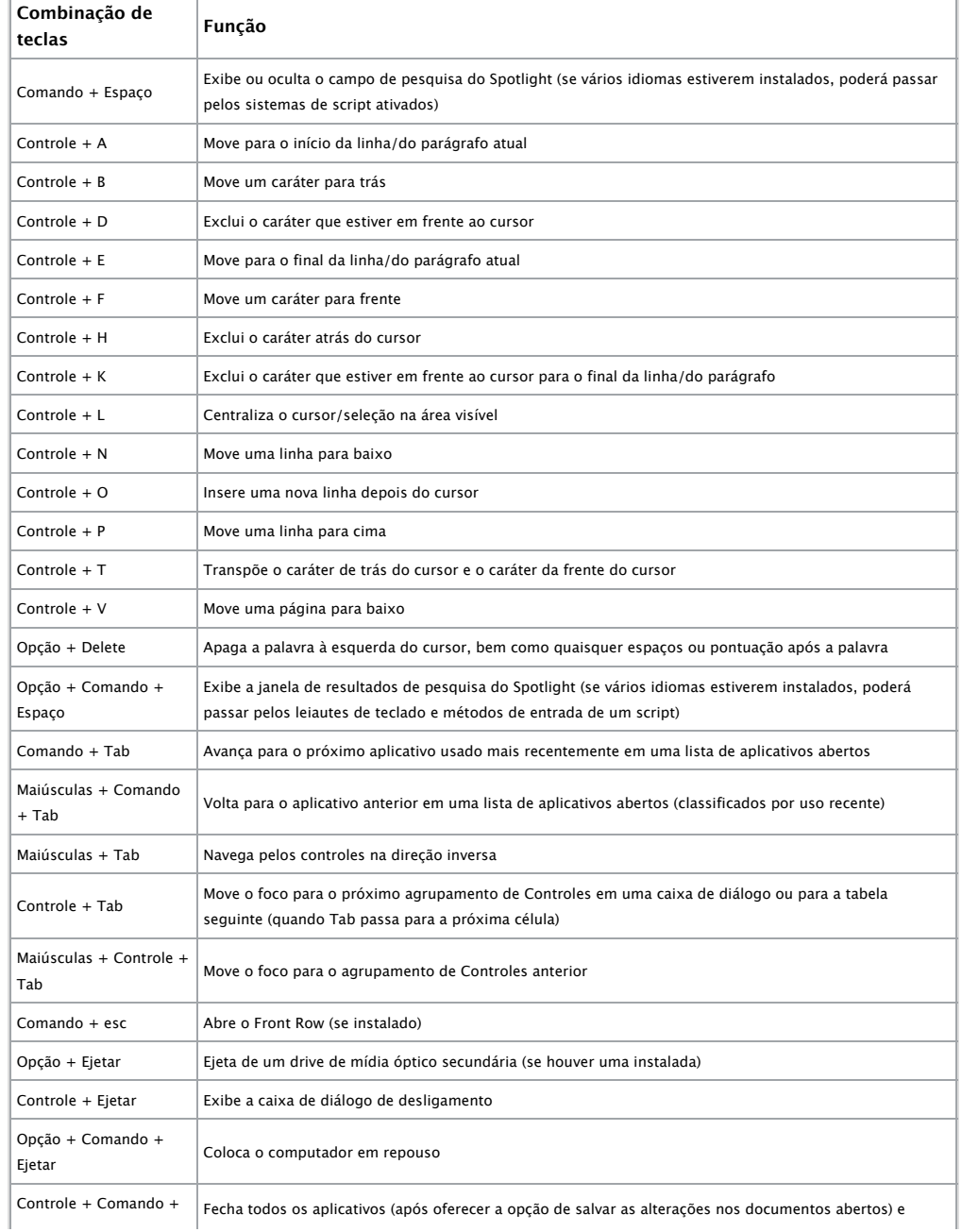

## Atalhos do teclado no Mac OS X 8/8/12 3:08 PM

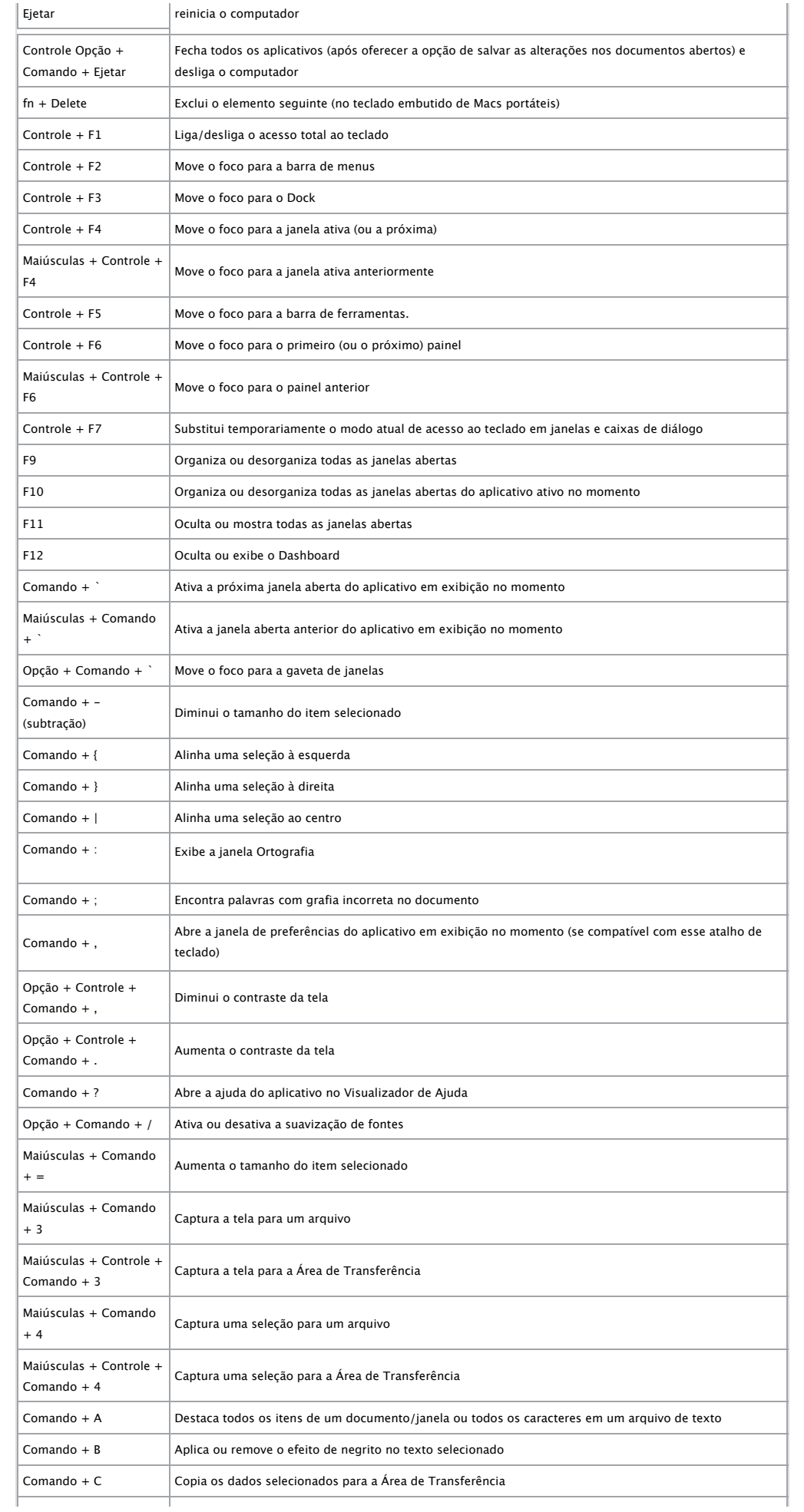

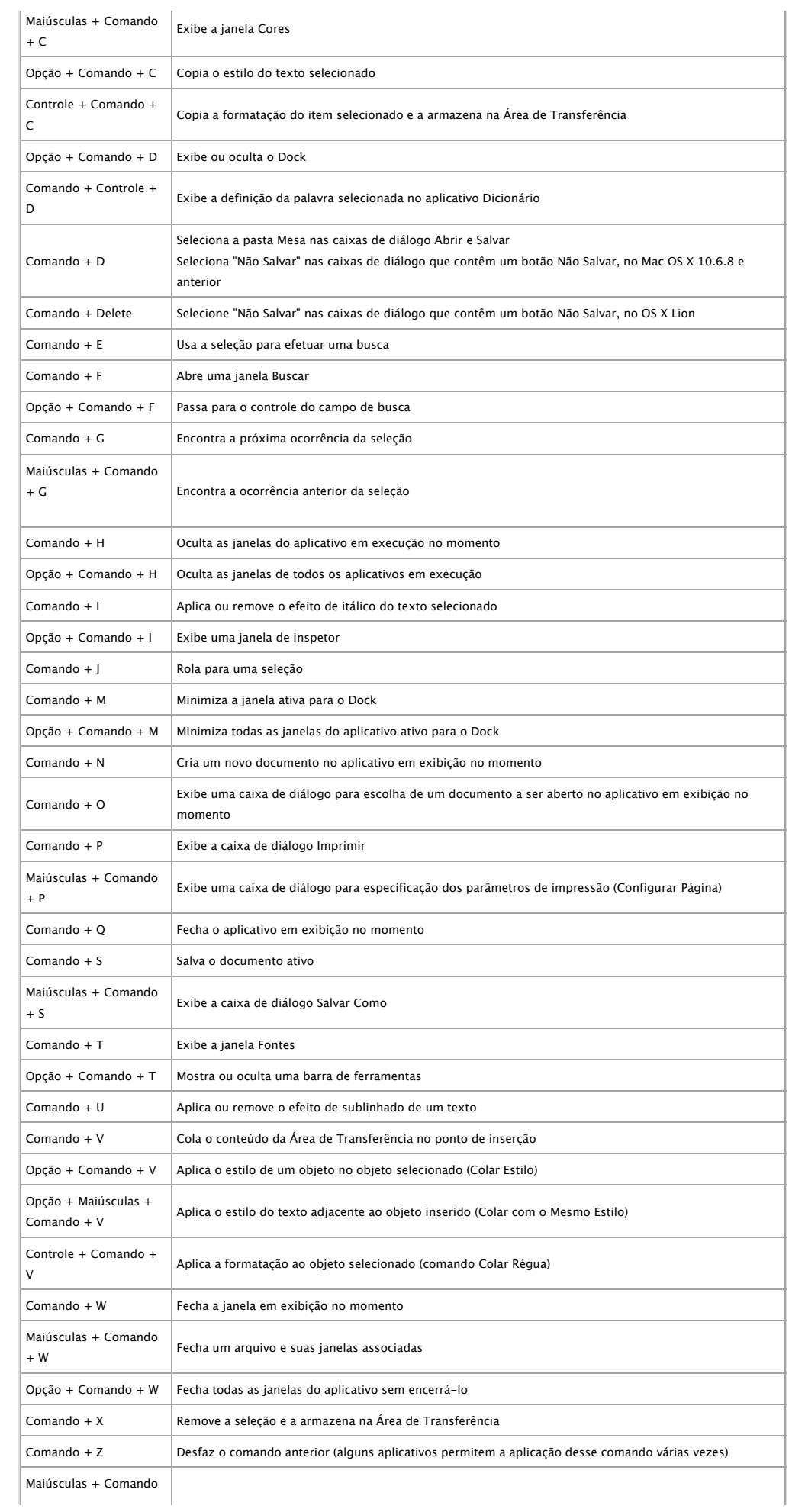

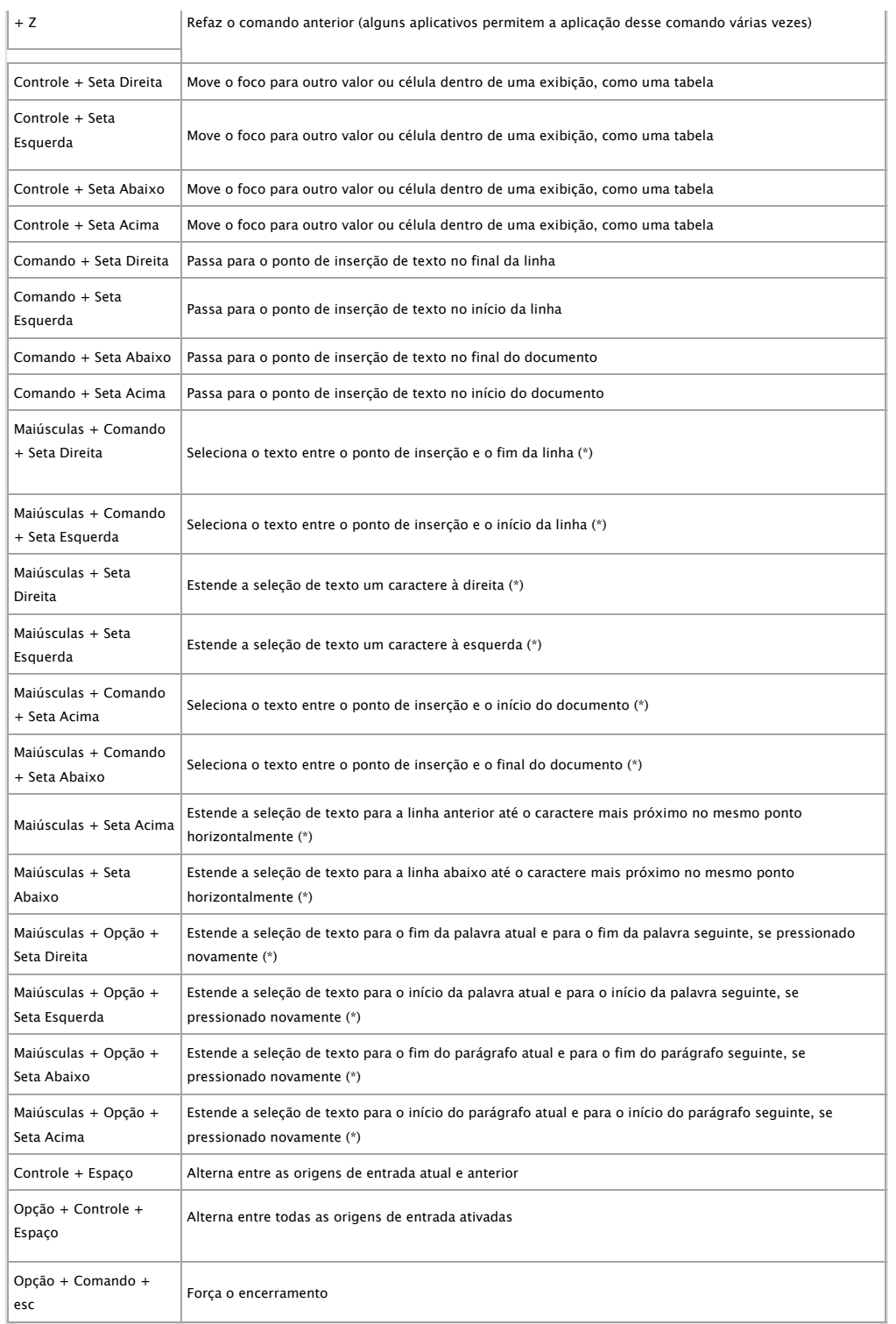

**(\*) Nota:** Se nenhum texto estiver selecionado, a extensão começará no ponto de inserção. Se o texto for selecionado arrastando, a extensão começará no limite da seleção. Reverter a direção da seleção a remove da unidade em questão.

## **Acesso Universal - [comandos do teclado do](http://support.apple.com/kb/PH5756?viewlocale=pt_BR) VoiceOver**

[Para obter informações sobre as diferenças de combinações de teclas do VoiceOver no Mac OS X 10.6, consulte este](http://support.apple.com/kb/HT3786?viewlocale=pt_BR) artigo.

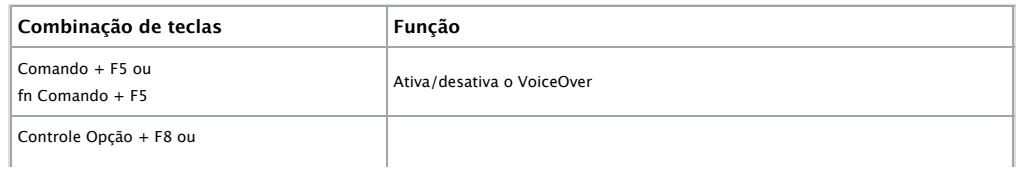

Atalhos do teclado no Mac OS X 8/8/12 3:08 PM

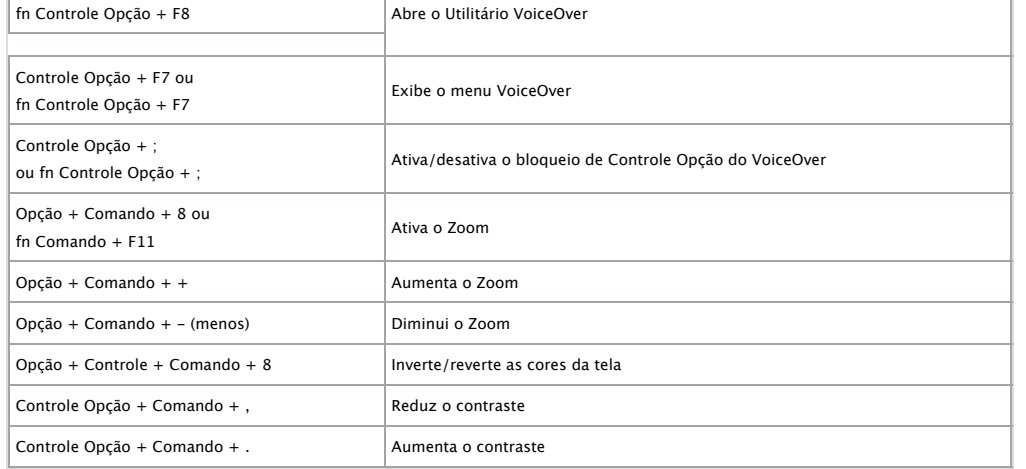

**Nota:** Talvez seja necessário ativar a opção "Use todas as teclas F1, F2, etc. como teclas de função padrão" nas preferências de Teclado para que o menu e o Utilitário VoiceOver funcionem.

## **Acesso Universal - Teclas do Mouse**

Quando [Teclas do Mouse](http://support.apple.com/kb/PH3958?viewlocale=pt_BR) estiver ativado nas preferências de Acesso Universal, você poderá usar o teclado ou teclado numérico para mover o ponteiro do mouse. Se o seu computador não tiver um teclado numérico, use a tecla Fn (função).

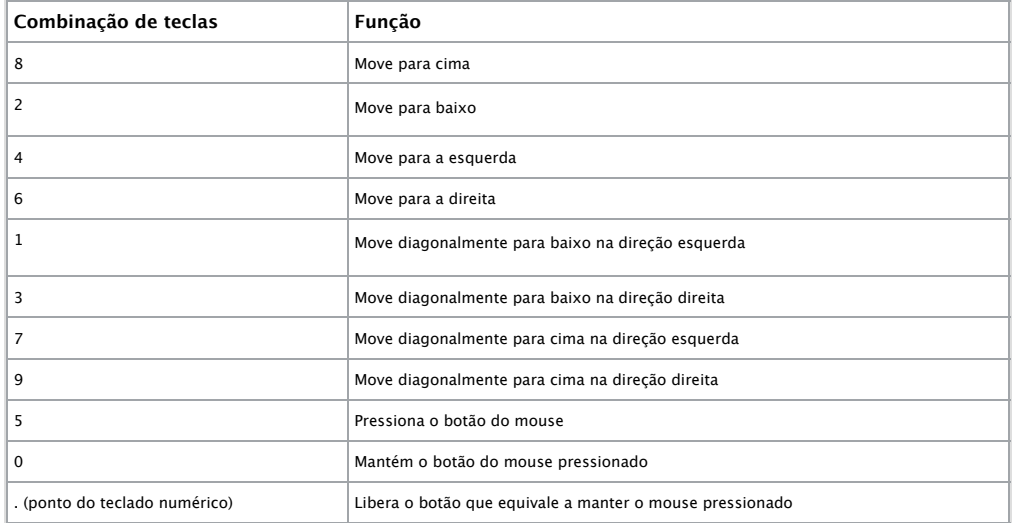

Consulte também: [Atalhos para Teclas do Mouse.](http://support.apple.com/kb/PH4390?viewlocale=pt_BR)

## **Informações Adicionais**

**Avançado**: Esse artigo aborda as atribuições às teclas modificadoras padrão. As atribuições às teclas modificadoras podem ser alteradas no painel de preferências Mouse e Teclado das Preferências do Sistema. Por exemplo, você pode alterar a tecla Comando para funcionar como a tecla Opção e vice-versa. Também é possível restaurar os ajustes padrão das teclas modificadoras.

Consulte também:

- [Crie atalhos de teclado para os aplicativos](http://support.apple.com/kb/PH3957?viewlocale=pt_BR)
- [Se um atalho de teclado não funcionar](http://support.apple.com/kb/PH4182?viewlocale=pt_BR)
- [Se você não conseguir usar alguns atalhos de teclado](http://support.apple.com/kb/PH3827?viewlocale=pt_BR)
- [Utilize atalhos de teclado globais](http://support.apple.com/kb/PH3951?viewlocale=pt_BR)
- [Gerenciador de Inicialização: Como selecionar um volume de inicialização](http://support.apple.com/kb/HT1310?viewlocale=pt_BR)
- [Resolvendo conflitos de comandos de tecla do VoiceOver](http://support.apple.com/kb/PH5767?viewlocale=pt_BR)
- [Mac OS X: Recursos adicionais do Dock](http://support.apple.com/kb/HT2307?viewlocale=pt_BR)
- [Mac OS X: Fala como adicionar um comando de voz para atalho de teclado](http://support.apple.com/kb/PH3819?viewlocale=pt_BR)
- [QuickTime Player: Sobre atalhos de teclado de reprodução de filmes](http://support.apple.com/kb/PH5883?viewlocale=pt_BR)
- [Atalhos de teclado para Front Row](http://support.apple.com/kb/PH7317?viewlocale=pt_BR)
- [Atalhos de teclado para iPhoto 8](http://support.apple.com/kb/PH2508?viewlocale=pt_BR)
- [Atalhos de teclado para GarageBand 5](http://support.apple.com/kb/PH1811?viewlocale=pt_BR)
- [Atalhos de teclado para iMovie 8](http://support.apple.com/kb/PH2132?viewlocale=pt_BR)
- [Atalhos de teclado para iTunes 8](http://support.apple.com/kb/PH1008?viewlocale=pt_BR)

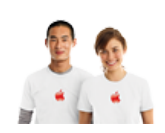

## **Contato do Suporte da Apple**

Precisa de ajuda? Para economizar tempo, faça a sua solicitação de suporte online e nós iremos conectálos com um especialista. [Introdução](https://expresslane.apple.com/GetproductgroupList.do?caller=ikb)